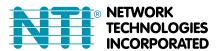

1275 Danner Dr Tel:330-562-7070 Aurora, OH 44202 Fax:330-562-1999 www.networktechinc.com

## ENVIROMUX® Series

### E-DI16DO(R)16

# Digital Input/Output Expander Installation Manual

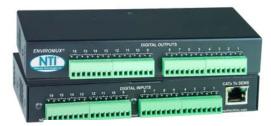

E-DI16DO16 (Front and Rear View)

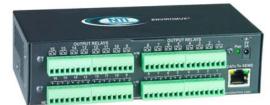

E-DI16DOR16 (Rear View)

The E-DI16DO(R)16 Digital Input/Output Expander enables the connection of up to 16 additional digital sensors and output devices using just one RJ45 Sensor port on an E-2D, E-5D, or E-16D Server Environment Monitoring System (SYSTEM).

The E-DI16DO16 includes digital outputs with an open-collector design for the control of up to 16 relays, solenoids, LEDs, and other devices that operate at voltages between 0-24VDC (maximum 500mA).

The E-DI16DOR16 includes digital outputs with a normally-open SPST relay design for the control of up to 16 different devices that operate at a maximum125VAC (0.5A maximum) or maximum 30VDC (1.0A maximum).

#### **Features**

The E-DI16DO16 and E-DI16DOR16 have many features in common, and several differences, detailed below:

#### Features in common:

- Interfaces with the SYSTEM via the RJ45 Sensor Port
- Digital inputs:
  - 16 screw terminal pairs for connecting dry contact devices
    - One screw terminal pair for tachometer; 0 to 255 Hz
  - Accepts 26 to 16AWG wire
  - Potential free
  - Voltage range: 0 to +36VDC
  - Over-voltage surge protected
- Supports 18-24AWG CAT5/5e/6 cable up to 500 ft. (152.4 m)

#### Feature differences:

| Feature            | E-DI16DO16                                                                                                    | E-DI16DOR16                                                                                                    |
|--------------------|----------------------------------------------------------------------------------------------------|----------------------------------------------------------------------------------------------------|
| Digital outputs    | <ul> <li>16 screw terminal pairs for open-collector outputs</li> <li>Accepts 26 to 16AWG wire</li> <li>Rated sink current: 500mA per output</li> <li>+5VDC, 22kΩ pull-ups</li> <li>Voltage range: 0 to +24VDC</li> <li>Over-voltage surge protected</li> </ul> | 16 screw terminal pairs for normally-open relay contact outputs     Accepts 26 to 16AWG wire     Potential free     Rated switching load: 0.5A @ 125 VAC, 1.0A @ ±30VDC     Fused     Outputs are galvanically isolated to 1kV |
| Power supply       | Requires 75mA at 5VDC (Powered by SYSTEM)                                                                                                    | Includes 120VAC or 240VAC at 50 or 60Hz-5VDC/3.0A<br>AC Adapter                                                                                                    |
| Dimensions (WxDxH) | 6.49x3.10x1.08 in (165x79x27 mm)                                                                                                    | 6.49x3.10x1.78 in (165x79x45 mm)                                                                                                    |

Note: No external earth ground connection is necessary.

#### Installation

1. Connect the Expander to the SYSTEM using up to 500 feet (152.4 m) of 18-24AWG CAT5, 5e, or 6 cable.

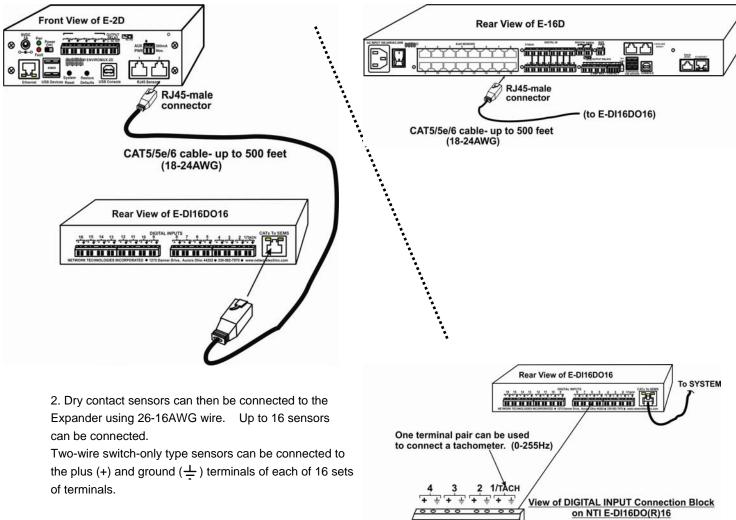

Terminal pair 1 is specially designed for connection of a tachometer/anemometer with a range of 0-255Hz (like the E-WSS Wind Speed Sensor).

Switch Only Power

**Sensing Device** 

3a. Digital Outputs on the E-DI16DO16 have an open-collector design for the control of up to 16 relays, solenoids, LEDs, and other devices that operate at voltages between 0-24VDC (maximum 500mA). Devices connected to Digital Outputs will display in the "Remote Output Relay" list in the SYSTEM web interface for assignment to sensor alert responses.

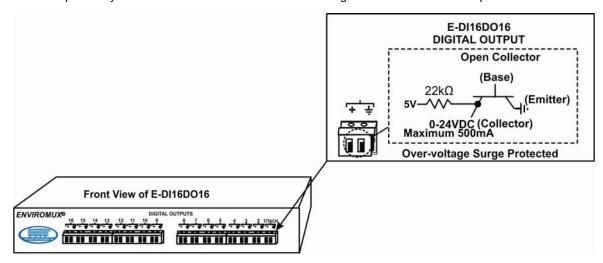

3b. Output Relays on the E-DI16DOR16 have a normally-open SPST relay design for the control of up to 16 different devices that operate at maximum 125VAC (0.5A maximum) or maximum 30VDC (1.0A maximum). Devices connected to Output Relays will display in the "Remote Output Relay" list in the SYSTEM web interface for assignment to sensor alert responses.

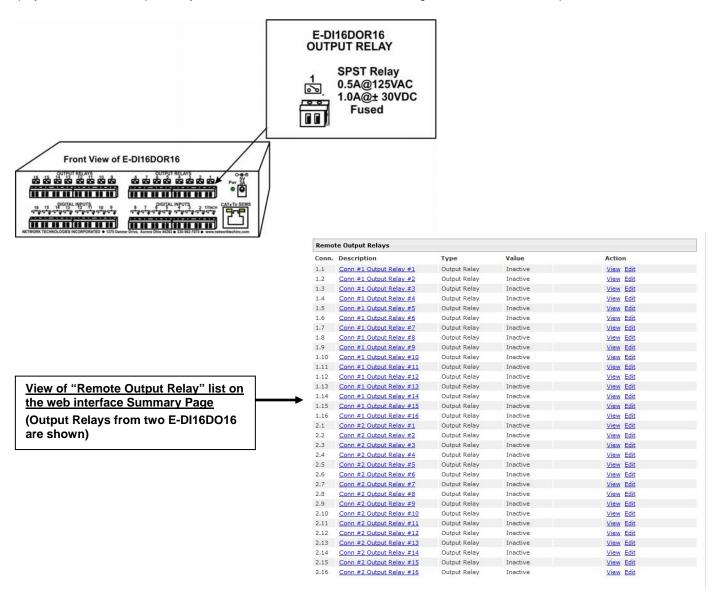

#### **Web Interface- Summary Page**

The Summary Page of the SYSTEM will display sensors connected to the E-DI16DO(R)16 in a separate list labeled "Remote Digital Inputs". (The image below demonstrates the summary page with **two** E-DI16DO16 Digital Expanders connected.)

The SYSTEM will also recognize the number 1 connector set on the E-DI16DO(R)16 as a possible tachometer connector, displaying its status under "Sensors". If a tachometer is being connected, configure the sensor as such. If a water sensor or dry-contact sensor is going to be connected to connection 1 (Connection "1.1" or "2.1" below), ignore the listing under "Sensors" and configure the listing under "Remote Digital Inputs". Do not configure both.

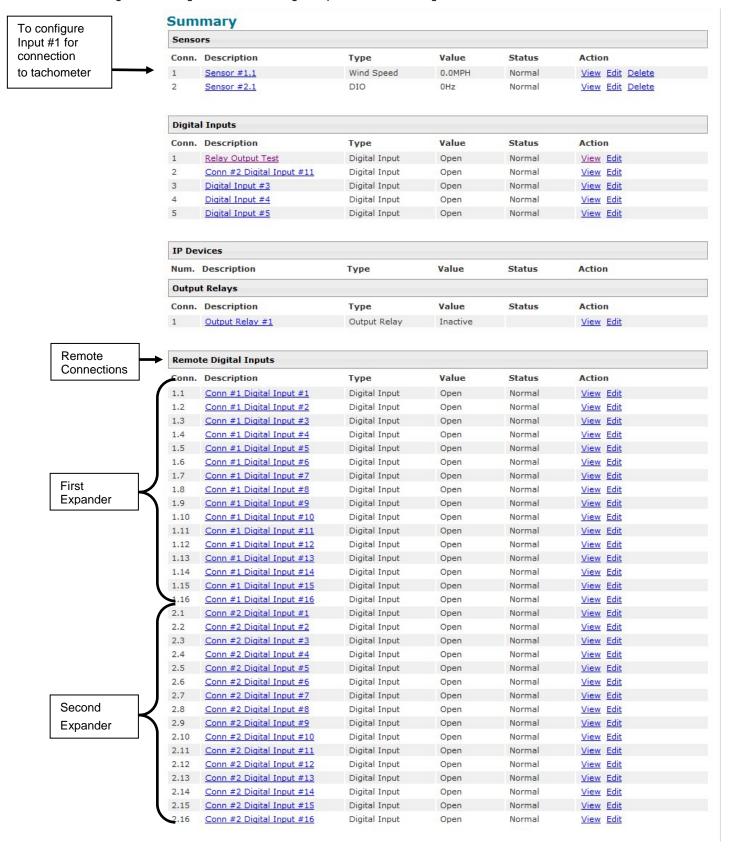

When configuring the Remote Digital Inputs for connection to a water sensors or dry-contact sensors, configure them just as you would any other Digital Input as described in the manual for the SYSTEM.

When configuring the use of Remote Output Relays, configure them also as described for Output Relays in the manual for the SYSTEM.

To view the status of a tachometer connected to Digital In #1, Click on the Sensor description or click on "View"

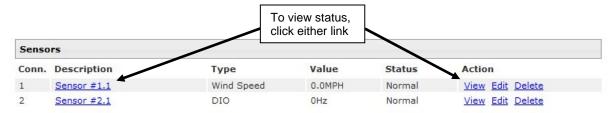

The status page for the sensor will open, displaying the default value of the sensor with a 0-255Hz range of sensing operation.

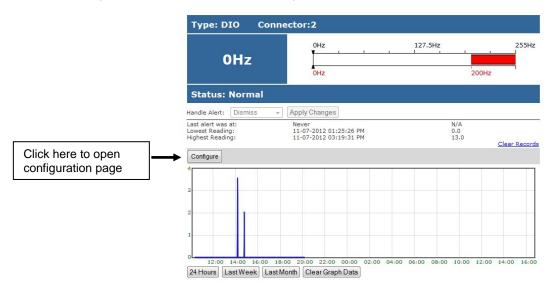

To configure the sensor for specific use, click on "Configure" to open a page with variable values (see image on next page). Most of the sensor settings are the same as any other sensor configuration (detailed in the SYSTEM manual) but there are some differences:

| Sensor Settings         | Description                                                                                                    |  |  |
|-------------------------|----------------------------------------------------------------------------------------------------|--|--|
| Associate Sensor        | Select if the Type "DIO" should be replaced by the sensor type to be entered in the next box.                                                                                                    |  |  |
| Associated Sensor Type  | Enter the "Type" of sensor that should be displayed on the summary page and in all alert communications received regarding this sensor                                                                                                    |  |  |
| Associated Sensor Unit  | Enter between 1 and 3 alphabetical characters. (Ex. MPH for Miles Per Hour) These characters will be used by the ENVIROMUX to represent the unit of measure reported by the attached sensor. Leaving it empty will result in an empty string in the reported data. For example, a value will be reported on the status page, but no unit of measure will be displayed. |  |  |
| SNMP Associated Type ID | Enter ID value from MIB file if SNMP traps will be used for alert notifications for this sensor (for more on this, see "SNMP Custom Type ID" on next page)                                                                                                    |  |  |
| Min. Associated Level   | The minimum range of the units to be associated with the cycle count measured from the attached sensor.                                                                                                    |  |  |
|                         | (Ex. the E-WSS associates one rotation within 1 second to be a wind speed of 2.5MPH. With an maximum operating range of 255Hz (or cycles), the maximum wind speed measurement will be 637.5MPH (255Hz X 2.5MPH).)                                                                                                    |  |  |
| Max. Associated Level   | maximum range of the units to be associated with the current reading measured from the ched sensor.                                                                                                    |  |  |

**SNMP Custom Type ID:** Use this field if SNMP traps will be used for alert notifications. The Type ID corresponds with a value defined in the MIB file under "extSensorType" (default value is 32567 for type "Custom"). Place the desired number in this box that represents the type of sensor to be reported in the MIB browser or SNMP trap.

To define a new type of sensor;

- 1. open the MIB file,
- locate the section titled "extSensorType",
- 3. assign a description and a number not already in use (in the "SYNTAX" field) to associate with it,
- 4. enter the number for the newly defined extSensorType in the SNMP Custom Type ID box.

If the Type ID is left blank, the value "0" will be assigned, which will be reported in the browser and SNMP trap as type "undefined".

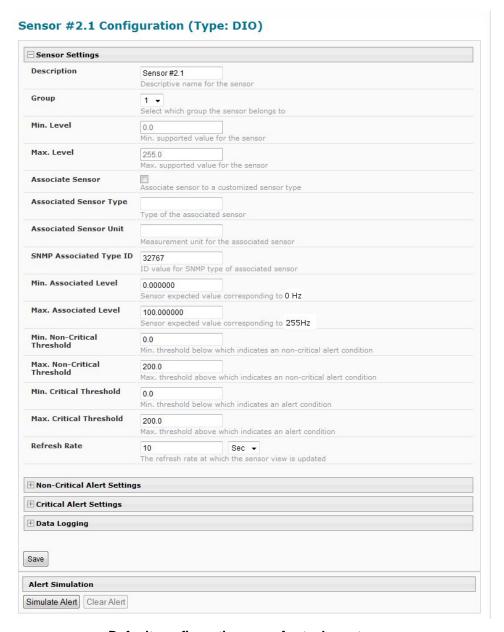

Default configuration page for tachometer

| Sensor Settings                |                                |                                    |                                  |            |
|--------------------------------|--------------------------------|------------------------------------|----------------------------------|------------|
| Description                    | Sensor #1.1                    |                                    |                                  |            |
| Group                          | Descriptive name for 1 ▼       |                                    |                                  |            |
| Min. Level                     | 0.0                            | the sensor belongs to              |                                  |            |
| Max. Level                     | Min. supported value           |                                    | Check this box if you enter data |            |
| Associate Sensor               | Max. supported val             | a customized sensor type           | next 5 boxes                     | ı III IIIC |
| Associated Sensor Type         | Wind Speed Type of the associa |                                    |                                  |            |
| Associated Sensor Unit         | MPH                            | or the associated sensor           |                                  |            |
| 6NMP Associated Type ID        | 32767                          | type of associated sensor          |                                  |            |
| Min. Associated Level          | 0.000000                       | alue corresponding to 0 Hz         |                                  |            |
| Max. Associated Level          | 637.500000                     | alue corresponding to 255Hz        | 255Hz (cycles) x 2.5MPH per      | rotatio    |
| Min. Non-Critical<br>Threshold | 0.0                            | w which indicates an non-crit      | in 1 second (cycle)              |            |
| Max. Non-Critical<br>Threshold | 200.0                          | ve which indicates an non-cri      |                                  |            |
| Min. Critical Threshold        | 0.0                            | w which indicates an alert co      |                                  |            |
| Max. Critical Threshold        | 200.0                          | ve which indicates an alert of     |                                  |            |
| Refresh Rate                   | 10                             | Sec ▼ which the sensor view is upo |                                  |            |
| Non-Critical Alert Setting     | js                             |                                    |                                  |            |
| Critical Alert Settings        |                                |                                    |                                  |            |
| Data Logging                   |                                |                                    |                                  |            |
| ave                            |                                |                                    |                                  |            |

Configuration of tachometer as a wind speed sensor (E-WSS)

#### **CAT5 Cable**

The CAT5 connection cable between the SYSTEM and the E-DI16DO(R)16 is terminated with RJ45 connectors and must be wired according to the EIA/TIA 568 B industry standard. Wiring is as per the table and drawing below.

| Pin | Wire Color   | Pair |
|-----|--------------|------|
| 1   | White/Orange | 2    |
| 2   | Orange       | 2    |
| 3   | White/Green  | 3    |
| 4   | Blue         | 1    |
| 5   | White/Blue   | 1    |
| 6   | Green        | 3    |
| 7   | White/Brown  | 4    |
| 8   | Brown        | 4    |

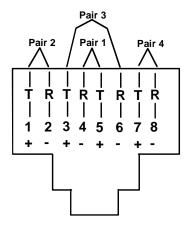

(View Looking into RJ45 Socket)

#### **TRADEMARK**

ENVIROMUX is a registered trademark of Network Technologies Inc in the U.S. and other countries.

#### **COPYRIGHT**

Copyright © 2012,2018 by Network Technologies Inc. All rights reserved. No part of this publication may be reproduced, stored in a retrieval system, or transmitted, in any form or by any means, electronic, mechanical, photocopying, recording, or otherwise, without the prior written consent of Network Technologies Inc, 1275 Danner Drive, Aurora, Ohio 44202.

#### **CHANGES**

The material in this guide is for information only and is subject to change without notice. Network Technologies Inc reserves the right to make changes in the product design without reservation and without notification to its users.

MAN168 REV 5/9/2018